# **Diseño e Implementación de un Sistema Computarizado para la Gestión de Equipo Médico.**

C. Hernández-Cedillo<sup>1</sup>, A. R. Mejía-Rodríguez<sup>1</sup>, G. Dorantes-Méndez<sup>1</sup> <sup>1</sup> Facultad de Ciencias, Universidad Autónoma de San Luis Potosí, S.L.P, México

*Resumen*— **En la actualidad, para optimizar los recursos disponibles en un hospital es necesario contar con herramientas que ayuden a mejorar la gestión de tecnología médica debido a los grandes avances que están ocurriendo en el campo de la medicina. Este trabajo presenta un software computarizado que pretende optimizar la gestión de los equipos médicos en el Hospital de Especialidades Médicas de la Salud en San Luis Potosí, S.L.P, México; presentándose como una opción viable que permite al ingeniero clínico llevar un control más detallado de la tecnología médica.** 

*Palabras clave*—**Sistema computarizado para gestión de equipo médico, Gestión local, Ingeniería Clínica**

## I. INTRODUCCIÓN

La gestión de equipo médico es una herramienta administrativa que comprende acciones como la organización de mantenimientos preventivos y correctivos, compra de refacciones, iniciar órdenes de trabajo, manejo de inventario, entre otras, que permiten generar indicadores de desempeño. Estos indicadores de desempeño para el Departamento de Ingeniería Biomédica (DIB) son una herramienta útil que entrega información de tipo cuantitativa o cualitativa con respecto al logro de los objetivos establecidos, ya que permiten conocer el estado físico y funcional que guardan sus equipos en relación con su capacidad de satisfacer las necesidades clínicas para las que fueron adquiridos y la conveniencia económica de su funcionamiento [1], así como también ayudan a determinar tendencias de fallas de equipos, identificar necesidades de capacitación, todo esto con la finalidad de aprovechar los recursos del hospital de la mejor forma [2].

El computarizar este sistema es de gran ayuda para mejorar el trabajo en gestión de equipos médicos realizado por el DIB dentro de una institución hospitalaria. Un sistema computarizado para la gestión de equipo médico (SCGEM) suele registrar información que va desde el inventario general de los equipos médicos, el historial de mantenimientos realizados así como su calendarización, también incluyen información acerca de costos de compra y venta de refacciones por ciertos proveedores y además un historial de funcionamiento de los equipos.

Algunos SCGEM de tipo comercial (por ejemplo, AssetPlus, MPulse Maintenance Software, Maintenance Connection, etc.) ofrecen características como el uso de una agenda electrónica, un lector de código de barras e identificación por radiofrecuencia, entre otras. Es importante asegurarse de que el programa cuente con la flexibilidad suficiente para satisfacer las necesidades concretas del DIB

en el que se va a usar. También se pueden encontrar sistemas de código abierto, tales como Aware.MPS y ServiceDesk Plus, sin embargo este tipo de sistemas pueden presentar limitantes como la falta de asistencia técnica y actualizaciones, además de los gastos ocultos derivados de la asistencia técnica [3]. Este tipo de sistemas computarizados suelen crearse con base en programación Java, Servidor HTTP Apache, Microsoft Access y SQL, entre otros.

Por otro lado, existen SCGEM desarrollados a nivel local, que presentan desventajas como: 1) Limitaciones con respecto a la realización de pruebas del sistema y la recopilación de observaciones de los usuarios a diferencia de los sistemas comerciales que pueden someterse a pruebas profesionales completas antes de su comercialización, y 2) El código fuente puede presentar deficiencias provocando ralentizar el sistema y el proceso de desarrollo puede llevar mucho más tiempo que la adaptación de un sistema comercial. Sin embargo, el crear un SCGEM a nivel local proporciona algunas ventajas como: la adaptación total para satisfacer las necesidades de trabajo del DIB al igual que se permiten modificaciones en el futuro en caso de surgir nuevas necesidades y por último, el personal conoce mejor el manejo del sistema, ya que ha participado en su creación [3].

El objetivo de este trabajo fue realizar el diseño de un SCGEM local para implementarse dentro del DIB encargado de la gestión de los dispositivos de ámbito médico que se encuentran en el Hospital de Especialidades Médicas de la Salud en la ciudad de San Luis Potosí, México. Para el diseño se optó por el uso de herramientas de software de fácil acceso tales como Visual Basic y Dropbox, con la finalidad de mejorar la interacción entre el departamento biomédico y los diferentes servicios de salud.

## II. METODOLOGÍA

Se realizó un análisis de la información relacionada con respecto a las actividades laborales realizadas por el DIB que tienen interacción directa con los diferentes servicios del hospital, para proponer un modelo estructural del sistema computarizado. La interfaz del SCGEM se implementó en Visual Basic utilizando programación orientada a objetos [4].

Visual Basic es un entorno de programación gráfico que se integra a la vez con herramientas de desarrollo que se encuentran dentro de Microsoft Office (particularmente Microsoft Excel), permitiendo la creación de nuevas funcionalidades de los llamados libros mediante la aplicación de un lenguaje de programación [5].

Para lograr la interacción en las instalaciones de la institución hospitalaria se decidió usar la plataforma libre en línea, que es compatible con Windows, Mac, Linux y algunos dispositivos móviles, conocida como Dropbox. Esta plataforma ofrece al usuario acciones de almacenamiento en la web, facilitando mantener copias actualizadas de todos los archivos y la posibilidad de sincronizarlos con varios dispositivos (PC's, ordenadores portátiles, tablets, celulares, entre otros) y recuperarlos a través de un navegador desde cualquier lugar con conexión a internet [6].

## *A. Modelo Estructural del SCGEM*

El modelo estructural planteado para la interfaz del SCGEM se muestra en la Fig. 1 y está dividido en los siguientes cinco diferentes módulos:

- 1. Gestión de Equipo Médico por Servicio de Salud.
- 2. Adquisiciones, Bajas & Fuera de Servicio.
- 3. Ficha Técnica, Guías Rápidas & Revisiones Funcionales.
- 4. Gestor de Inventario de Accesorios y/o Refacciones.
- 5. Directorio de Proveedores.

El primer módulo está integrado por el inventario de equipo, programación y registro de los mantenimientos (preventivo, correctivo y soporte), solicitud y hoja de servicio, además de un apartado de checklists. Este módulo se creó para cada uno de los doce servicios de salud, como son la Central de Equipos y Esterilización (CEyE), Cuidados Respiratorios, Endoscopia, Hospitalización ubicada en dos pisos, Imagenología, la Unidad de Cuidados Neonatales, Quirófanos, Unidad de Terapia Intensiva, Tococirugía, Unidad de Mínima Invasión y Urgencias, los cuales integran el hospital y en donde el DIB maneja la correspondiente información generada.

El segundo módulo lleva un registro del proceso de adquisiciones, equipos fuera de servicio y bajas definitivas de todos los equipos del hospital que están bajo responsabilidad del departamento biomédico.

En el módulo Ficha Técnica, Guías Rápidas y Revisiones Funcionales, se tiene almacenado el formato base para crear una ficha técnica de alguno de los equipos de tecnología médica que lo requiera. También el módulo contiene archivos conocidos como guías rápidas, en los cuales se explica de manera práctica la manipulación y funcionamiento de los equipos con mayor demanda de uso, y además se encuentran almacenados tres archivos llamados revisiones funcionales, donde cada archivo se relaciona específicamente con los equipos de máquinas de anestesia, desfibriladores y monitores de signos vitales básicos para paciente. Las revisiones funcionales junto con los checklists creados a partir del Módulo 1, registran información que es generada a partir de comprobar pruebas de funcionalidad del equipo establecidas en estos archivos.

El cuarto módulo se utiliza como un gestor de inventario de accesorios y/o refacciones de los equipos, donde se tiene la posibilidad de llevar un inventario electrónico de las características que van desde el tipo, marca, y equipo al que pertenecen (denominado equipo padre) y datos de los proveedores de los diferentes consumibles que se ocupan. Asimismo, está la posibilidad de registrar los datos de entrada de los consumibles, es decir, cuando se realizó la compra de ellos para ingreso al inventario de accesorios del DIB, estos datos van desde el nombre del accesorio, tipo de accesorio, cantidad ingresada, equipo padre, costo de compra, fecha de ingreso al inventario y nombre del proveedor al cual se hizo la compra. Por otro lado, también existe la posibilidad de registrar los datos de salida de los consumibles, esto se refiere a cuando el accesorio sale del almacén del DIB y es colocado en algún equipo. Los datos correspondientes a la salida de los consumibles son: el nombre del accesorio, tipo de accesorio, cantidad restante del accesorio que aún queda almacenada, ubicación y número de serie del equipo al cual se colocó, y fecha de salida del DIB. Además se tiene la ventaja de poder editar la información contenida de algún consumible.

Por último, el quinto módulo consiste en un directorio de proveedores, contiene información del contacto directo dentro de la respectiva empresa así como datos de la misma, como son dirección, teléfono, página web, etc.

Adicionalmente, el SCGEM tiene la facilidad de visualizar la imagen perteneciente a cada equipo, accesorio, etc., registrado en los diversos inventarios.

El manejo de la privacidad de la información contenida se controla con cuentas de usuario con sus correspondientes contraseñas para permitir el acceso a los diferentes módulos solamente al personal autorizado.

#### III. RESULTADOS Y DISCUSIÓN

El SCGEM se describe como una base de datos informática sobre los procedimientos de mantenimiento que lleva a cabo el DIB, ya que es empleado para automatizar de manera práctica la documentación de todas las tareas relacionadas con la tecnología médica, ayudando eficazmente en la gestión y mantenimiento de los dispositivos médicos.

La interacción general del SCGEM se visualiza en la Fig. 1, donde a partir del inventario del primer módulo se genera información para registrar en el módulo de Adquisiciones, Bajas y Fuera de Servicio y en el módulo correspondiente al Gestor de Inventario de Accesorios y/o Refacciones.

Un ejemplo de la interacción del SCGEM puede ser cuándo la vida útil de un equipo médico comienza a disminuir, de forma que se procede a actualizar el estatus del equipo como fuera de servicio y/o baja, y en consecuencia se podría dar inicio a un proceso de adquisición para un nuevo equipo; todo esto dentro del módulo de Adquisiciones, Bajas y Fuera de Servicio. En caso de una

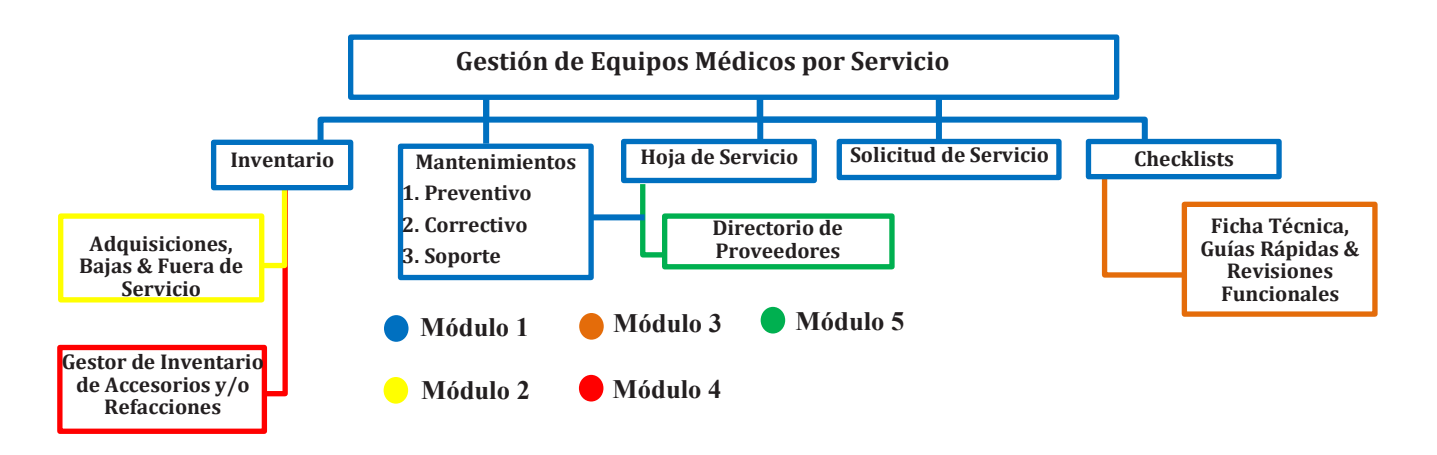

Figura 1. Diagrama general del SCGEM, donde se muestra la interacción de cada módulo.

nueva adquisición se actualiza la información del inventario, y se modifica el módulo de Gestor de Inventario de Accesorios y/o Refacciones en base a los accesorios e insumos de la nueva adquisición (Fig. 2).

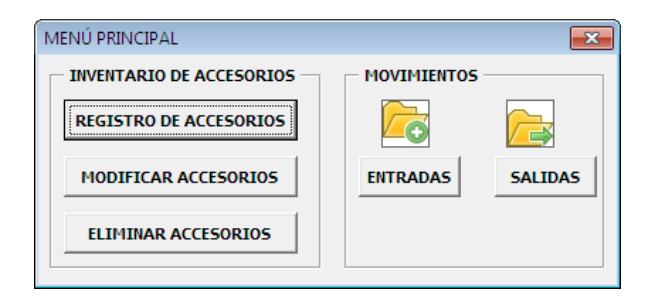

Figura 2. Menú Principal del Gestor de Inventario de Accesorios y/o Refacciones.

En cuanto a la gestión de mantenimientos realizada por el sistema propuesto, la información contenida en el inventario del Módulo 4 es clave para llevar un control de los consumibles que se llegan a ocupar en relación a la programación y el seguimiento de los mantenimientos preventivos, correctivos y de soporte que se encuentran en el primer módulo. Estos tres tipos de mantenimientos se realizan en específico en este hospital y llegan a representar una herramienta de optimización de los recursos económicos, por ejemplo, mediante la calendarización y ejecución adecuada de los mantenimientos preventivos es posible prevenir fallas, realizando simples rutinas de inspección, ajuste, calibración, lubricación o cambio de piezas menores.

En este aspecto, una de las ventajas del SCGEM es que se tiene conocimiento del periodo de vida útil de los equipos considerando la información que brindan los mantenimientos preventivos y correctivos. Por otra parte, la información que se registra en el mantenimiento de soporte, definido como el mantenimiento que se realiza en presencia de fallas generadas a partir de una mala operación por parte del usuario, es de gran ayuda para solucionar situaciones donde estas fallas paralicen el funcionamiento del equipo por horas o incluso días, generando fuertes pérdidas y una atención médica deficiente, ya que el SCGEM permite al usuario generar una solicitud de servicio de forma sencilla y rápida al DIB, optimizando tiempos en la programación de los mantenimientos y reduciendo costos de reparación.

Es importante destacar que el SCGEM permite obtener información acerca de algunos indicadores de gestión de equipos médico como es la disponibilidad del equipo, porcentaje de cumplimiento de mantenimientos preventivos por parte del DIB, tiempo medio de reparación y costos de refacciones y consumibles, entre otros. En este caso, la ejecución de los mantenimientos produce datos para crear un registro electrónico de hojas de servicio, como se visualiza en la Fig. 3.

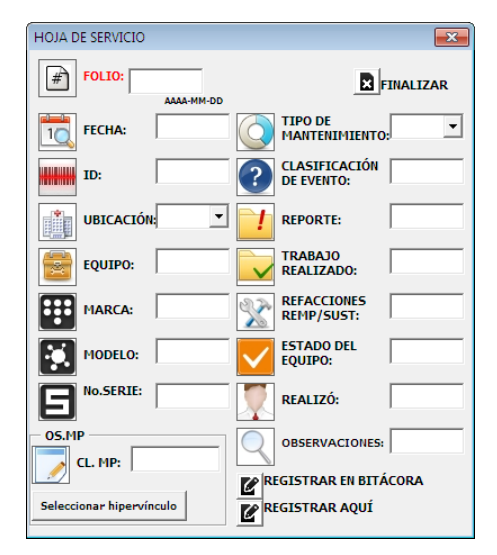

Figura 3. Menú de registro electrónico de hojas de servicio del SCGEM.

A partir de este menú se obtiene información de las reparaciones repetidas para un equipo por el mismo problema, su tiempo medio de inactividad, y el tiempo de trabajo efectivo. Adicionalmente, es posible agregar información relacionada a ciertos proveedores que hayan realizado algún tipo de mantenimiento.

Además, a partir de la información que producen las hojas de servicio se crean archivos denominados como checklists en los cuales se comprueba el funcionamiento óptimo de los equipos al someterlos a pruebas de seguridad eléctrica, pruebas de funcionamiento y adquisiciones de parámetros a partir de los sensores propios de cada equipo, entre otras pruebas.

Una característica importante del sistema propuesto es la interacción por parte del personal de los servicios médicos con el SCGEM, como se muestra en la Fig. 4, donde se observa que el Módulo 1 es el único al que tiene acceso dicho personal, donde se encuentran los apartados de inventario, el calendario programado del mantenimiento preventivo (siendo estos dos de sólo lectura), y el apartado de solicitud de servicio, el cual puede modificar el personal, en base a la necesidad de un mantenimiento correctivo o de soporte, realizando un llamado directo al DIB. La información recopilada en este módulo permite generar informes que se puedan usar para planificar los programas de capacitación de usuarios basándolos en los datos de frecuencia de fallas, contribuyendo al manejo óptimo del equipo por parte del usuario.

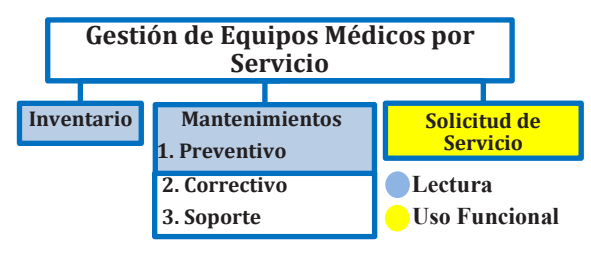

Figura 4. Sección del SCGEM correspondiente al acceso permitido por el personal de los diferentes servicios de salud del hospital.

Finalmente, el DIB tiene la tarea de conservar esta documentación de manera clara, precisa y completa de todos los módulos del sistema, lo cual permite realizar una continua evaluación en aspectos tales como, facilidad de uso para el ingreso y manejo de datos en todos lo módulos, generación de datos adecuados para informes sobre el cumplimiento del programa de inspección y mantenimiento preventivo mediante el registro electrónico de hojas de servicio, protección y seguridad de los datos al implementar cuentas de usuario específicas y tener un flujo de interacción óptimo entre todos los módulos; todo lo anterior contribuye a obtener un funcionamiento eficaz del sistema y proceder a realizar mejoras oportunas a través de una retroalimentación por parte del personal que maneja el SCGEM. Por lo que fue importante que todo el personal que utiliza el SCGEM haya iniciado una capacitación para aumentar la aceptación del sistema y optimizar su uso.

Es importante mencionar que actualmente el SCGEM está en su etapa de prueba, por lo que se espera que la correcta aplicación y manejo del mismo produzca resultados que reflejen una disminución en tiempo al introducir datos, minimizar la probabilidad de cometer errores humanos, (por ejemplo, olvidar la ejecución de un mantenimiento preventivo programado, repetición de trabajo al no existir un registro donde se verifique que ya fue realizado, etc.), tener un control más eficaz de los archivos que se generan, y aumentar la productividad del personal del DIB.

## IV. CONCLUSIÓN

La gestión de tecnología médica es considerada hoy en día un factor estratégico cuando se busca incrementar los niveles de calidad, eficiencia y seguridad de atención médica que ofrece un hospital, ayudando a mejorar la gestión global de la tecnología médica y contribuyendo a una atención sanitaria eficiente. Por tal motivo, un sistema computarizado local como el propuesto en este trabajo, SCGEM, permite generar información que ayude a optimizar los recursos del hospital, dar seguimiento a las tareas realizadas por el DIB y conservar un respaldo de toda la información generada, facilitando la continuidad en las funciones del Departamento, aun en presencia de cambios en el personal del mismo.

Es importante mencionar que el hecho de que sea un sistema local limita su uso exclusivamente al personal del DIB, contrario a los sistemas comerciales que ofrecen más herramientas de gestión.

En cuanto a las perspectivas del trabajo se tiene contemplada la evaluación del sistema por parte del personal del Hospital de Especialidades Médicas de la Salud en San Luis Potosí, S.L.P, México; de forma que sea posible comparar el desempeño del DIB antes y después del uso del SCGEM.

#### **BIBLIOGRAFÍA**

- [1] Pacheco, A., Pimentel, A. B., Rodríguez, R., Ortiz, M., & Salazar, R., "Metodología para Evaluación de Equipo Biomédico", Bioingeniería y Física Médica Cubana, vol. 3, no.1, pp. 22, 2002.
- [2] Chien, C. H., Huang, Y. Y., & Chong, F. C., "A framework of medical equipment management system for in house clinical engineering department", IEEE Engineering in Medicine and Biology Society, pp. 6054-6057, Aug. 2010.
- [3] Iyad Mobarek, *Sistema computarizado de gestión del mantenimiento*. OMS, 2012, pp. 18-19.
- [4] Microsoft, "Introducción al lenguaje de programación Visual Basic", Microsoft, pp. 3-4, Nov. 2007.
- [5] Grupo de investigación ROGLE (Reingeniería, Organización, trabajo en Grupo y Logística Empresarial), "Manual Básico para Empezar a Trabajar con Macros de Visual Basic para Excel," Universidad Politécnica de Valencia, pp. 4, Feb. 2014.
- [6] Luis M. "Dropbox: almacenar, sincronizar y compartir archivos en línea," TecnoEnt (Tecnología para entusiastas), pp. 1, Feb. 2008.
- [7] Mendoza Velázquez M. A., "Herramienta Computacional para Evaluar Proveedores de Mantenimiento de Equipo Biomédico", (Tesis de Licenciatura), Universidad Autónoma Metropolitana Unidad Iztapalapa, Cuidad de México, México, Dic. 2014.